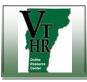

## Accepting a Job Offer

| Step | Action                                                                                                    |                                                                                                    |
|------|----------------------------------------------------------------------------------------------------|----------------------------------------------------------------------------------------------------|
| 1.   | Login to your <u>VTHR</u> account.<br>(Go to <u>http://humanresources.vermont.gov/careers</u> , then choose the links pictured below.)                                                                                                    | Careers Enter your user name and password to login. If you have not yet registered, <u>Register Here.</u>                                                                                                    |
|      | Job Seekers<br>JOB SEEKERS<br>SEARCH JOBS & APPLY ONLINE                                                                                                    | Basic Job Search     Login       Keywords:     User Name:       Posted:     Anytime       Search     Advanced Search Tips         Login     Login Help Register Now                                                                                                    |
| 2.   | Click on the Job Offer under the Notification Information box.                                                                                                    | Notification Information                                                                                                    |
|      | If you do not find the offer in the Notifications section, you may have<br>more than one active Applicant accounts.                                                                                                    | Inotifications       Select     From     Subject     Received       Image: Select All Deselect All Desel                                                                                                    |
|      | See Step 6 on page 2 of this Guide.                                                                                                    | Select All Deselect All Delete Job Posting Information                                                                                                    |
| 3.   | Please review each of the documents carefully before responding to this offer.<br>Any documents marked as Action required <sup>spin</sup> must be completed and returned. You may scan the completed forms and upload them, or complete the forms and bring them with you on your first day of work. | Image: Second second second |
| 4.   | After reviewing all documents, place a check mark in the " <i>I acknowledge</i> " box, the Accept button will become active.                                                                                                    | Acknowledgments                                                                                                    |
| 5.   | Click the Accept button.                                                                                                    | Comments Accept Lect Save                                                                                                    |

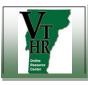

Recruiting in VTHR

## Accepting a Job Offer

Quick Reference Guide

| Step | Action                                                                                                    |                                                                                                    |
|------|----------------------------------------------------------------------------------------------------|----------------------------------------------------------------------------------------------------|
| 6.   | Use the "Login Help" function to find all of your active Applicant<br>accounts, as well as to retrieve a forgotten User Name or reset your<br>Password.                                                                                                    | Login User Name: Password: Login Login Help                                                                                                    |
| 7.   | Enter your email address in the box on the right (labelled "Forgot your User Name?").                                                                                                    | Login Help                                                                                                    |
|      | You will receive an email with all of the User Names associated with your email address.                                                                                                    | Choose One of These Options          Forgot your password?       Forgot your User Name?         *Enter your User Name: <ul> <li>Get New Password</li> <li>Cancel</li> </ul> Get New Password       Cancel |
| 8.   | If you do not recall the Password used for each User Name, go back to the<br>Login Help function. Enter the applicable User Name in the "Forgot your<br>password?" box and click the "Get New Password" button.<br>You will receive an email with a new temporary password that you can use<br>to login to your account. | Login Help         choose One of These Options         Forgot your password?         "Enter your User Name:         Get New Password         Cancel             OR                                        |